ا بەنكىم خدا

## **روش نصب نرم افزار (4.107 CCS**(

ابتدا از **CD** دو فايل زير را اجرا ميكنيم:

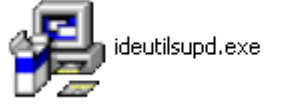

pcwhdupd.exe

بعد از اجراي دو فايل بالا اگر برنامه را اجرا كنيد با پيغام زير مواجه ميشويد:

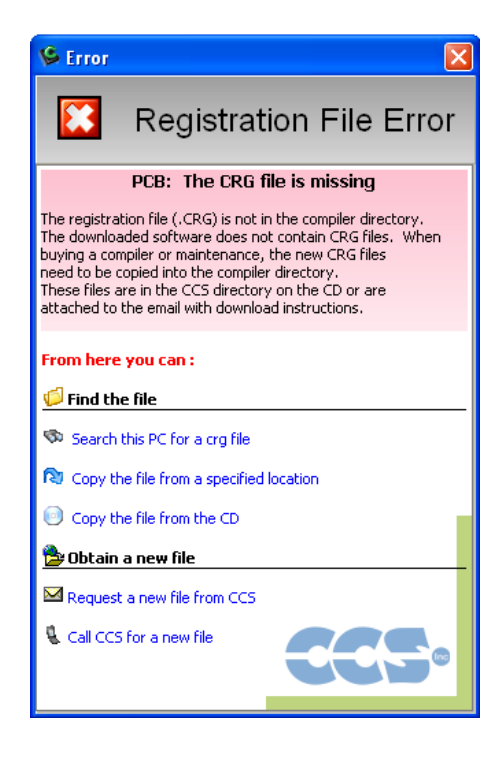

حالا فايل زير را اجرا ميكنيم :

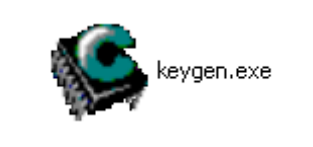

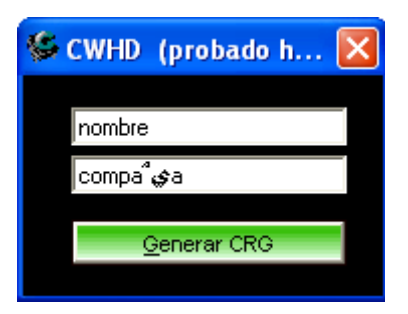

پنجره اي به شكل زير باز ميشود

با انتخاب گزینه Generar CRG پنجره اي باز ميشود كه بايد أدرس پوشه PICC را در أدرس زير به أن بدهيم:

C:\Program Files\PICC

گزینه OK را بزنید.

\* برنامه قابل اسقاده برای شاکار برعزیز می باشد\*<br>.

\* ج<sub>ان ا</sub>کترونیک\*

WWW.JAVANELEC.COI

TEL: 66728460 & 66712719 **FAX: 66711319** 

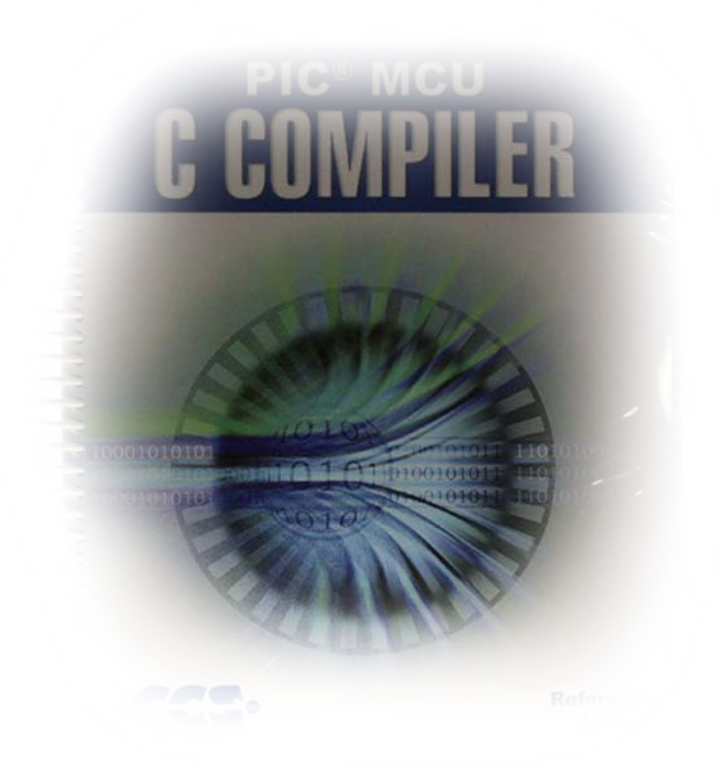